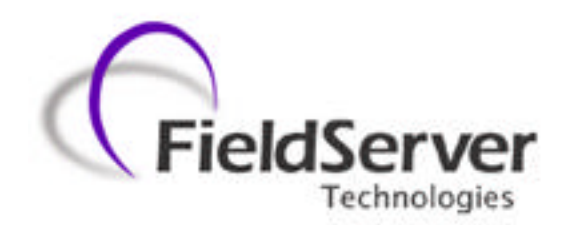

**A Sierra Monitor Company**

# **Driver Manual (Supplement to the FieldServer Instruction Manual)**

# **FS-8700-02 Modbus Plus**

## **APPLICABILITY & EFFECTIVITY**

**Effective for all systems manufactured after May 1, 2001**

**Instruction Manual Part Number FS-8700-02 Version 1.00 Revision 1a 5/24/2002**

Download from Www.Somanuals.com. All Manuals Search And Download.

# **Table of Contents**

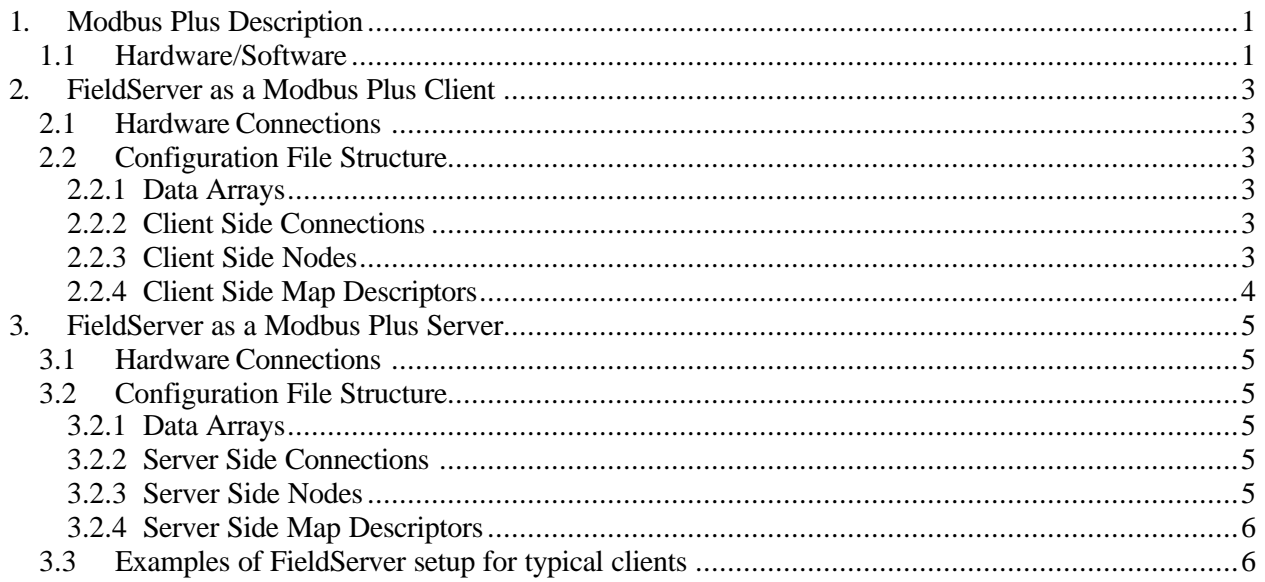

#### **1. Modbus Plus Description**

The Modbus Plus driver allows the FieldServer to transfer data to and from devices using Modbus Plus protocol. The FieldServer can emulate either a Server or Client.

The information that follows describes how to expand upon the factory defaults provided in the configuration files included with the FieldServer.

The FieldServer is shipped with the switches set of a default address of 11.

Set the Modbus Plus address switches 1--6 to the address in your application. Switches 7 and 8 are not used.

Switch 1 is the least significant bit of the address. Switch 6 is the most significant bit. The address will be one higher than the binary value you set into the switches.

## **1.1 Hardware/Software**

#### **Supplied by FieldServer**

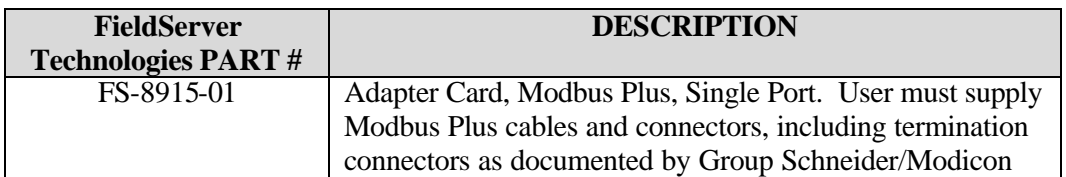

#### **Provided by user**

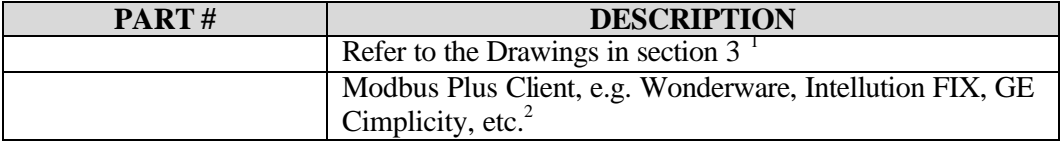

<sup>1</sup> If FieldServer used as Modbus Plus Client.

<sup>2</sup> If FieldServer used as Modbus Plus Server.

#### **Table 1: Modbus Plus Addresses and Switch Settings**

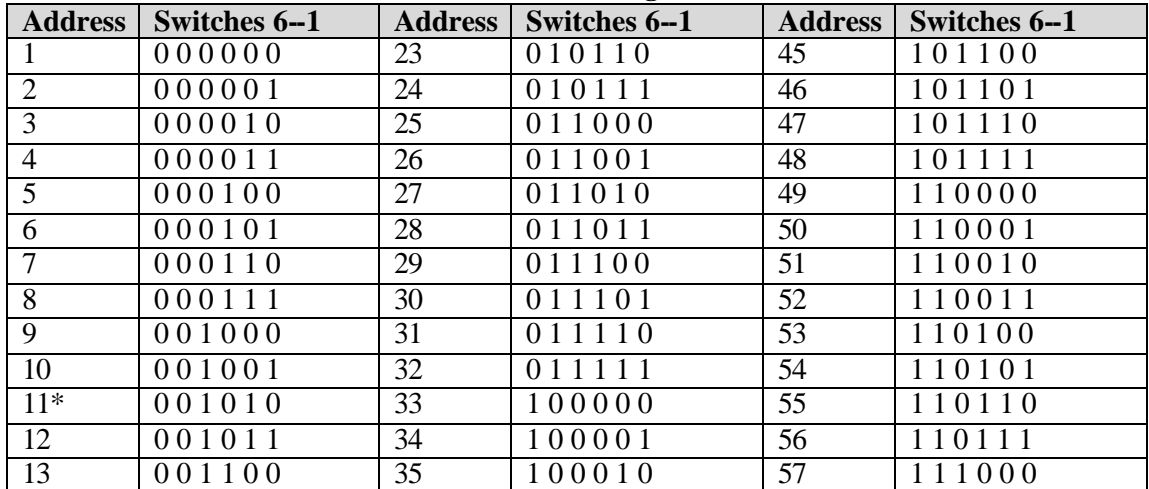

**FieldServer Technologies 1991 Tarob Court, Milpitas, California 95035 (408) 262-2299 fax: (408) 262-9042 Visit our website: www.fieldserver.com E-mail:** support@fieldserver.com

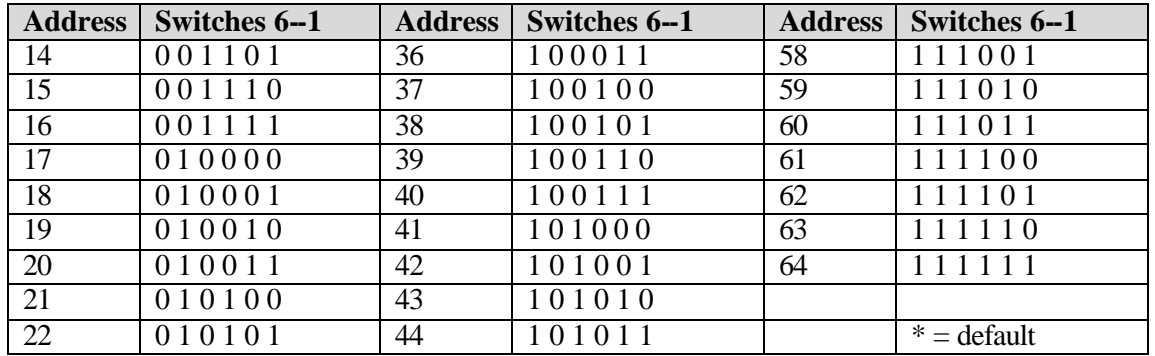

#### **Table 2: Summary of Modbus Data Access Commands**

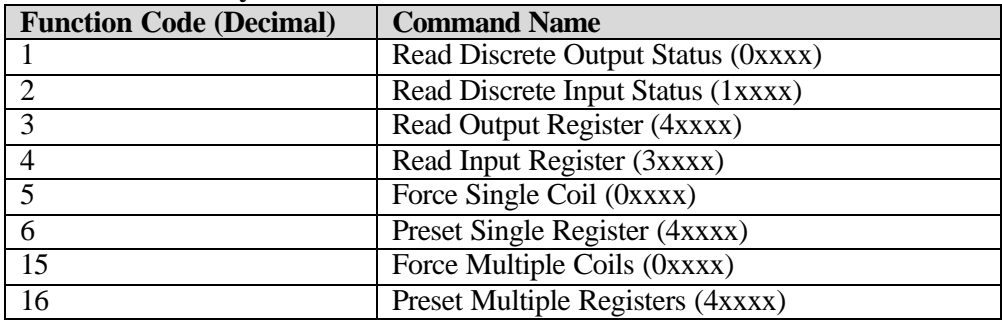

#### **Modbus Plus Card Indicators**

The Modbus Plus card has an indicator that flashes a repetitive pattern to show its network communication status, plus two indicators which identify communication errors on the two Modbus Plus cable paths. Note that one error indicator will be lit normally in single -cable installations, showing that a second cable does not exist.

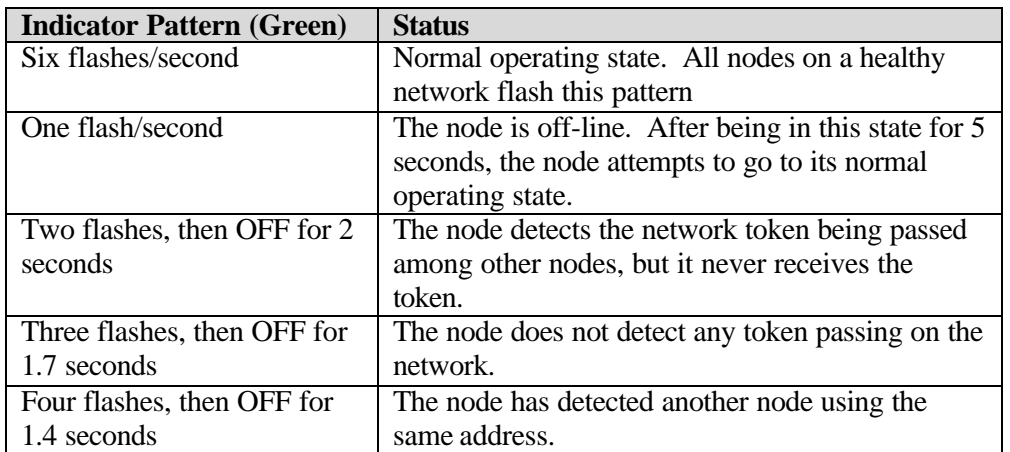

#### **Table 3: Modbus Plus Active Indicator Patterns**

**FieldServer Technologies 1991 Tarob Court, Milpitas, California 95035 (408) 262-2299 fax: (408) 262-9042 Visit our website: www.fieldserver.com E-mail:** support@fieldserver.com

## **2. FieldServer as a Modbus Plus Client**

## **2.1 Hardware Connections**

It is possible to connect a Modbus RTU device to any of the eight RS232 ports or two RS485 ports. These ports just need to be configured for Modbus RTU in the configuration file.

Configure the PLC according to manufacturer's instructions.

### **2.2 Configuration File Structure**

Refer to section 4.1 of the Instruction Manual for a description of the operation principle of the FieldServer. The following tables describe parameters that need to be filled out in the configuration file. For convenience, a few example parameters already exist in the supplied PRIMSERV.CSV and SECDSERV.CSV files.

Note that \* indicates an optional parameter, with the bold legal value being the default.

## **2.2.1 Data Arrays**

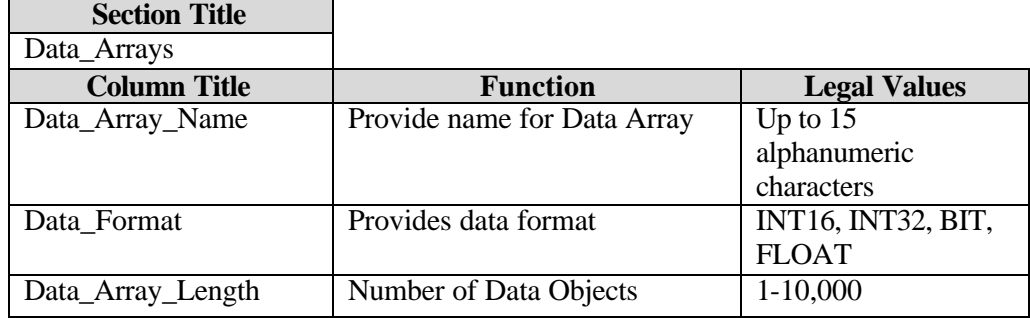

#### **2.2.2 Client Side Connections**

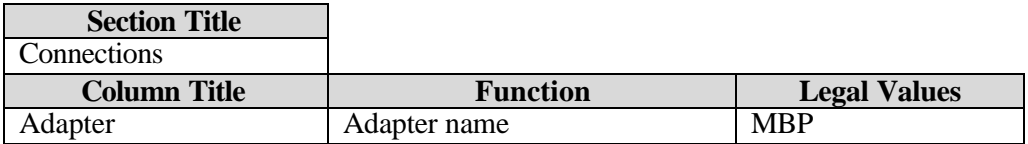

#### **2.2.3 Client Side Nodes**

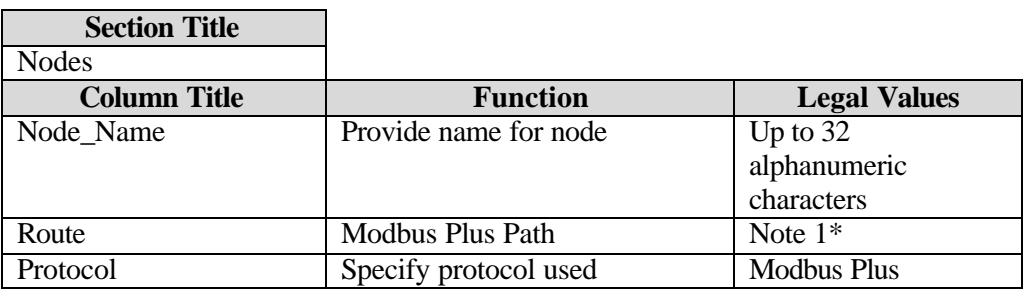

Note 1: Refer to the Modicon user guide 890 USE 102 00 for details on path establishment. In general, the first number is the Destination BM85 MAC address, the second number represents the internal path, and the third number is the destination node. This varies if the BM85 is not connected to the FieldServer.

**FieldServer Technologies 1991 Tarob Court, Milpitas, California 95035 (408) 262-2299 fax: (408) 262-9042 Visit our website: www.fieldserver.com E-mail:** support@fieldserver.com

## **2.2.4 Client Side Map Descriptors**

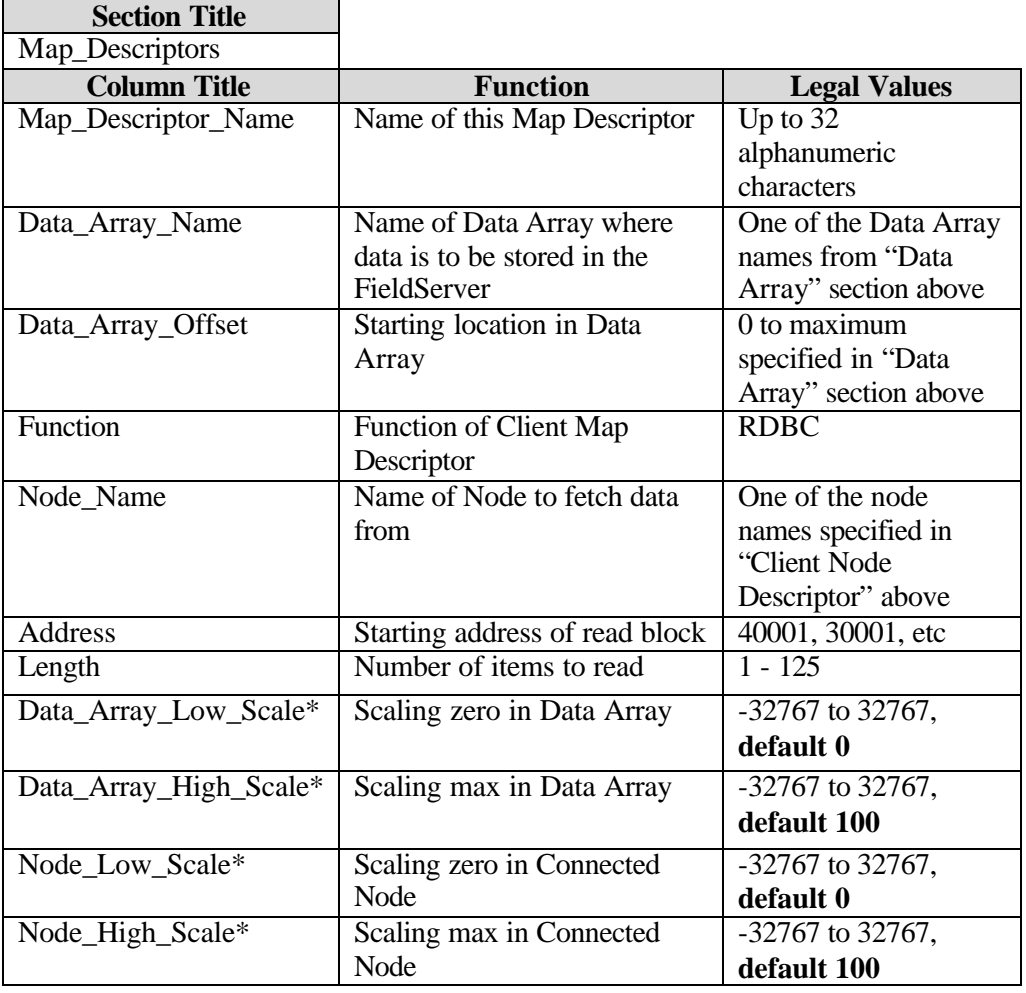

**FieldServer Technologies 1991 Tarob Court, Milpitas, California 95035 (408) 262-2299 fax: (408) 262-9042 Visit our website: www.fieldserver.com E-mail:** support@fieldserver.com

## **3. FieldServer as a Modbus Plus Server**

## **3.1 Hardware Connections**

Refer to the Drawings in section 4 Configure the Modbus Plus client according to manufacturer's instructions (refer to section below on examples of FieldServer setup for typical clients

## **3.2 Configuration File Structure**

Refer to section 4.1 of the Instruction Manual for a description of the operation principle of the FieldServer. The following tables describe parameters that need to be filled out in the configuration file. For convenience, a few example parameters already exist in the supplied PRIMSERV.CSV and SECDSERV.CSV files.

Note that \* indicates an optional parameter, with the bold legal value being the default.

## **3.2.1 Data Arrays**

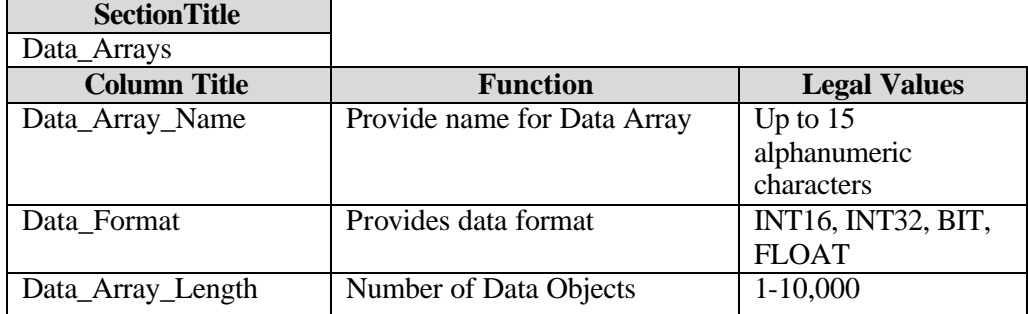

## **3.2.2 Server Side Connections**

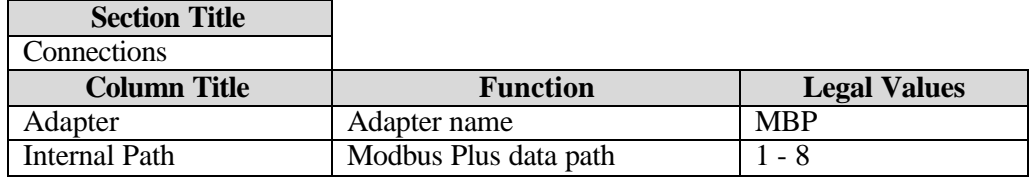

#### **3.2.3 Server Side Nodes**

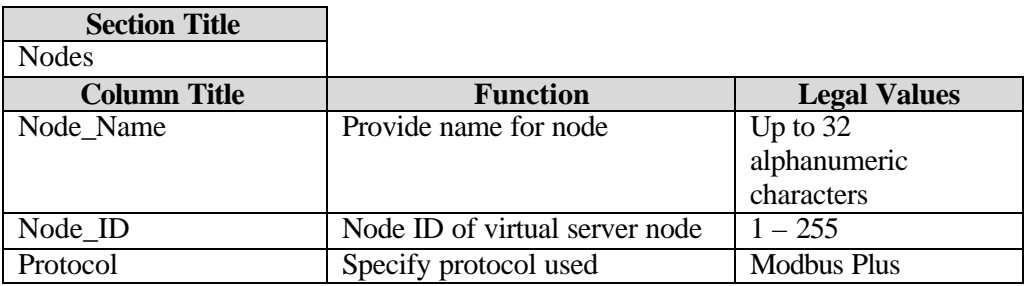

**FieldServer Technologies 1991 Tarob Court, Milpitas, California 95035 (408) 262-2299 fax: (408) 262-9042 Visit our website: www.fieldserver.com E-mail:** support@fieldserver.com

### **3.2.4 Server Side Map Descriptors**

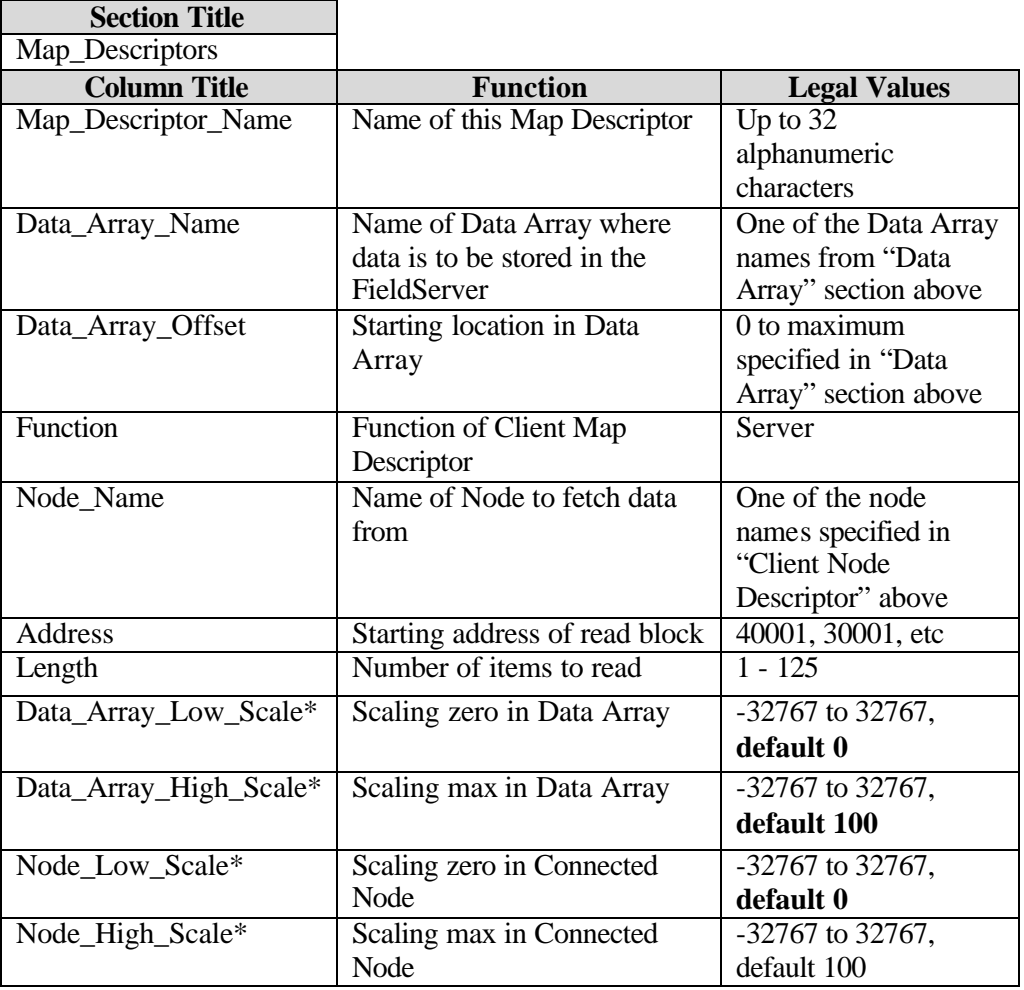

## **3.3 Examples of FieldServer setup for typical clients**

#### **MSTR Example: Modbus Plus Node**

This example shows a Modicon Modsoft screen for an MSTR function in a Modbus Plus node. It writes one register of data to a virtual node in the FieldServer.

- **H** The MSTR Function Code specifies a Write operation
- **H** One register of data is to be transferred
- **H** The destination register is 40000 (addressed as register 1).
- **H** The FieldServer's node address is 1. Note that the decimal value 1025 equals 0401 hexadecimal, addressing a Modbus Plus Network Option Module (NOM) in backplane slot 04 and a node at address 01.
- **H** The destination index is 28. The FieldServer will forward the message to the TCP node whose IP address is in this location in the FieldServer's TCP Mapping table.

**FieldServer Technologies 1991 Tarob Court, Milpitas, California 95035 (408) 262-2299 fax: (408) 262-9042 Visit our website: www.fieldserver.com E-mail:** support@fieldserver.com

#### **MSTR in Modbus Plus Node**

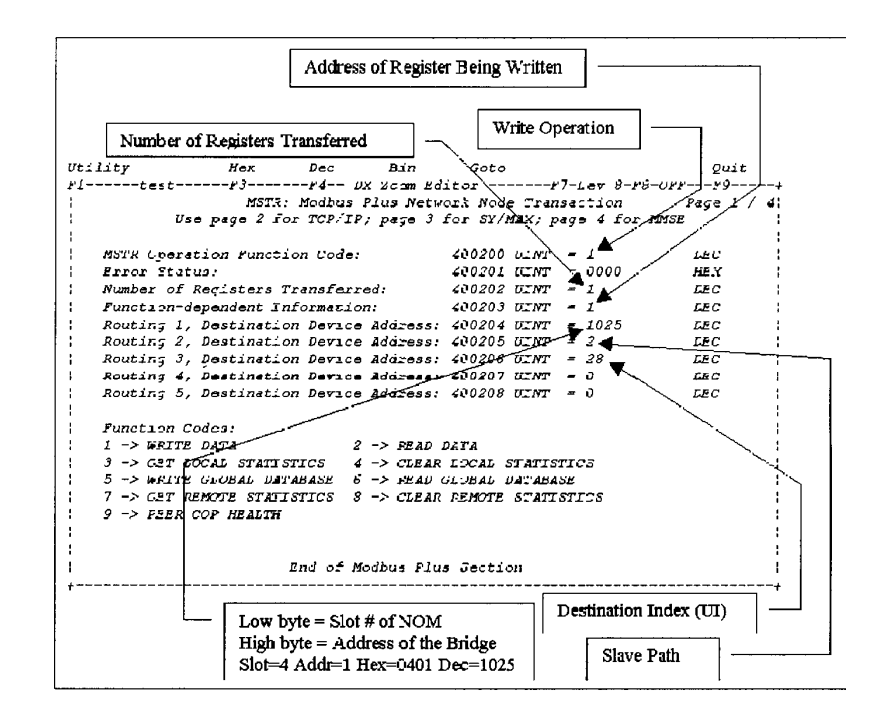

Free Manuals Download Website [http://myh66.com](http://myh66.com/) [http://usermanuals.us](http://usermanuals.us/) [http://www.somanuals.com](http://www.somanuals.com/) [http://www.4manuals.cc](http://www.4manuals.cc/) [http://www.manual-lib.com](http://www.manual-lib.com/) [http://www.404manual.com](http://www.404manual.com/) [http://www.luxmanual.com](http://www.luxmanual.com/) [http://aubethermostatmanual.com](http://aubethermostatmanual.com/) Golf course search by state [http://golfingnear.com](http://www.golfingnear.com/)

Email search by domain

[http://emailbydomain.com](http://emailbydomain.com/) Auto manuals search

[http://auto.somanuals.com](http://auto.somanuals.com/) TV manuals search

[http://tv.somanuals.com](http://tv.somanuals.com/)